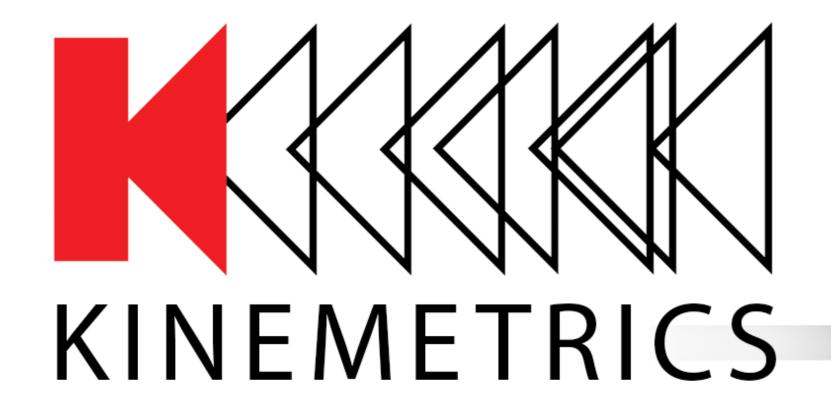

# Q8 Mesh Support

Antelope/Kinemetrics User's Group 1/18-1/19, 2023

Dennis Pumphrey Manager, Software Engineering Kinemetrics, Inc.

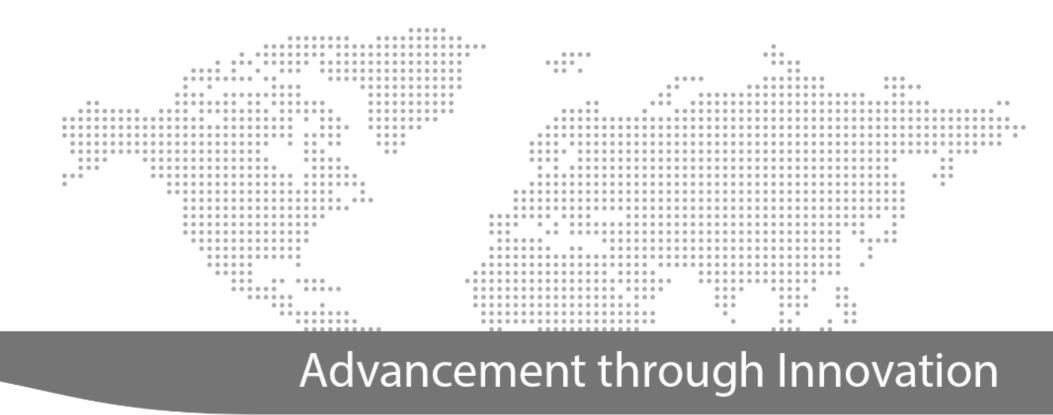

www.kinemetrics.com

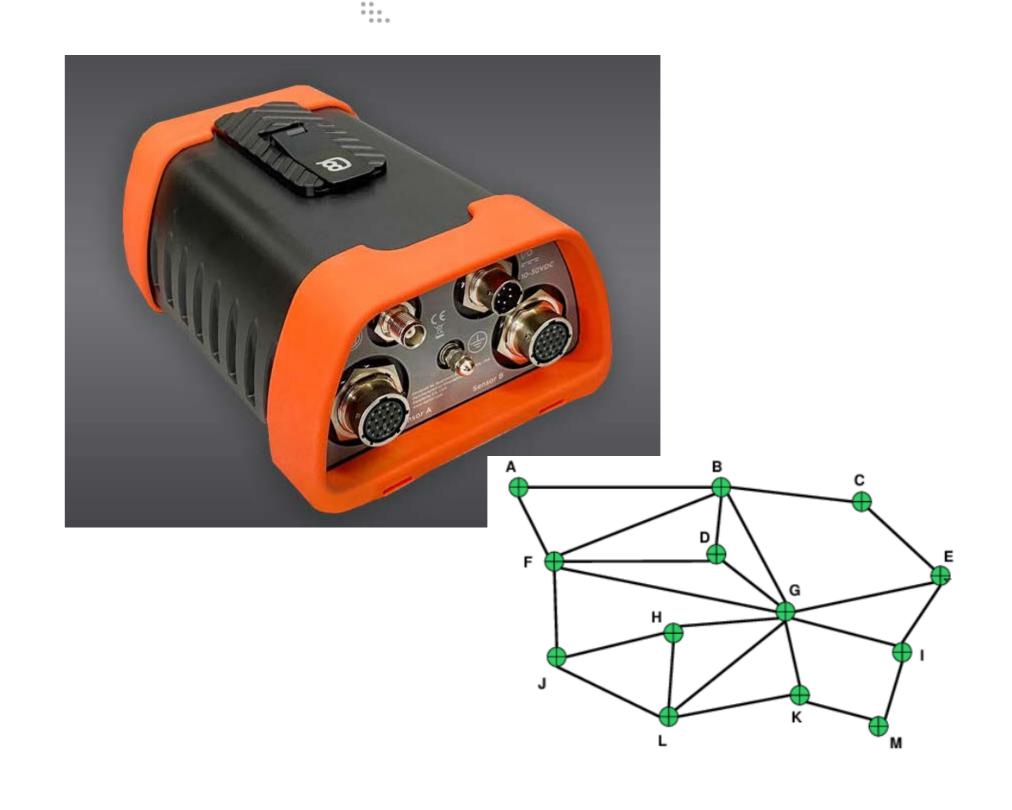

# AGENDA

- 1 Mesh Overview Extending your reach
- 2 Block Diagram
  What's in the box
- 3 Configuration
  Pairing and Defining
- 4 Sample Data

### Mesh (Dust) Networking

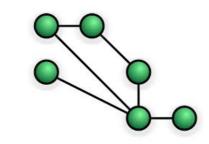

**Extending Your Reach** 

A new way to extend your Q8, wirelessly

First implementation, supplies low rate data from auxiliary environmental inputs as well as from a Vaisala WXT-53X weather station. This data is fully integrated into the Q8 data streams, telemetry, and recording with accurate timing from the Q8

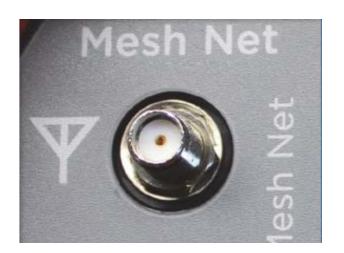

Mesh devices are paired wirelessly with a specific Q8 and data can "hop" via other network nodes in range and give a range of approximately 100m using a 2.4GHz frequency

### Mesh (Dust) Networking

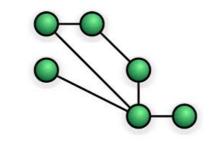

**Extending Your Reach** 

Exact range varies with terrain and obstacles, 50m to >500m

The network is really a mesh. Remote devices can forward communications from other remote devices to the Q8 host. In principle, this increases the total size of the mesh, and allows for communications that might not otherwise be line-of-sight from the Q8 to the most remote unit

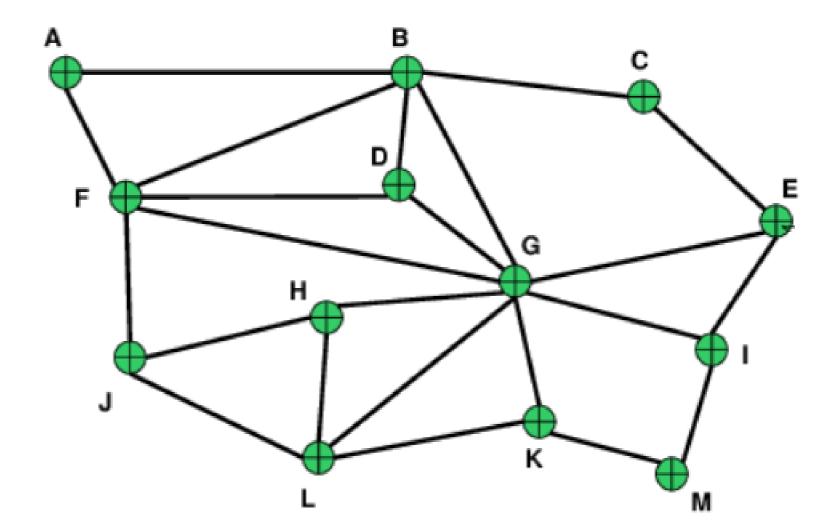

### Mesh (Dust) Networking

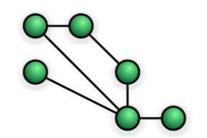

**Extending Your Reach** 

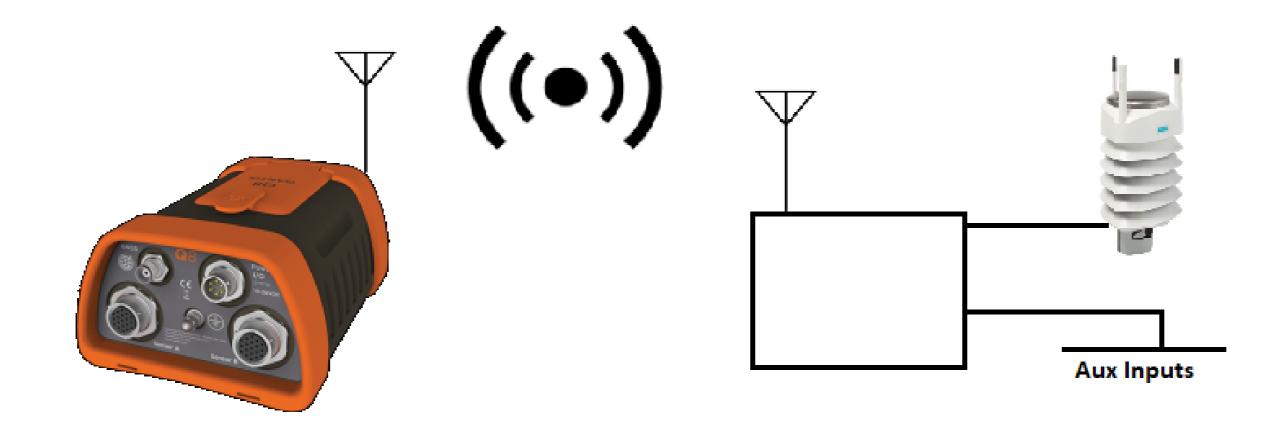

This is not for bringing data in from a mountaintop remote unit. It's for intrasite communications without wires, complicated connections, and compromising data quality and survivability to lightning caused by ground loops in wired connections

### Dust Mote Block Diagram

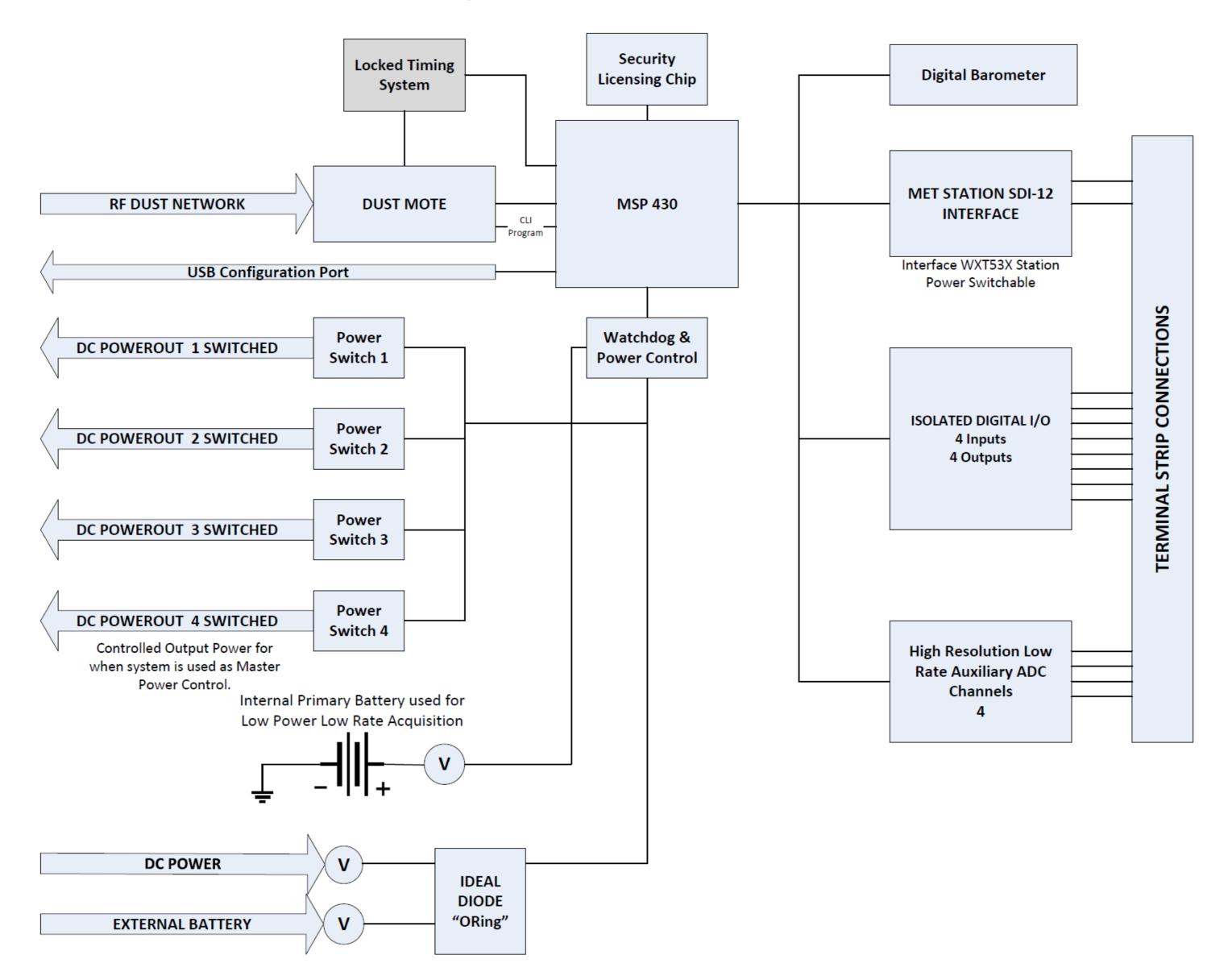

## Configuration

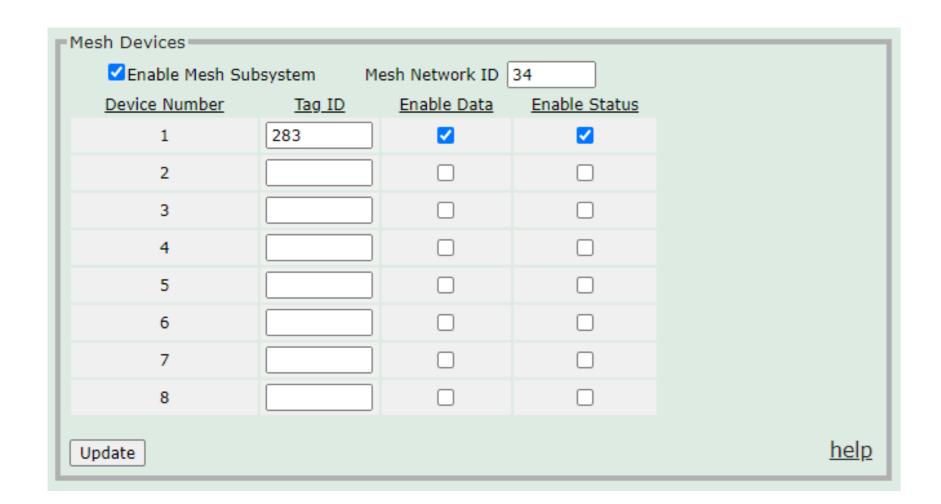

| Device 1      | Weather Station Version 1.0 |  |
|---------------|-----------------------------|--|
| Last Received | 2022-11-14 14:11:40         |  |
|               | Status Line One             |  |
|               | Status Line Two             |  |
|               | T31,V3.617,R132,C2          |  |

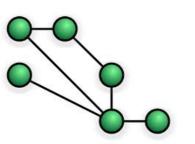

|   | Mesh Data  Device 1: Weather Station Version 1.0 |             |          |                |             |          |  |  |      |  |  |
|---|--------------------------------------------------|-------------|----------|----------------|-------------|----------|--|--|------|--|--|
| П |                                                  |             |          |                | Data        | Los Nama |  |  |      |  |  |
| ш | <u>Channel</u>                                   | <u>Rate</u> | Loc-Name | <u>Channel</u> | <u>Rate</u> | Loc-Name |  |  | - 11 |  |  |
| Ш | 1                                                | 1.0 SPS     | W1-LWD   | 2              | 1.0 SPS     | W1-LWS   |  |  |      |  |  |
| Ш | 3                                                | 1.0 SPS     | W1-LDO   | 4              | 1.0 SPS     | W1-LKO   |  |  |      |  |  |
| Ш | 5                                                | 1.0 SPS     | W1-LIO   | 6              | 1.0 SPS     | W1-LRR   |  |  |      |  |  |
| Ш | 7                                                | 1.0 SPS     | W1-LRH   | 8              | 1.0 SPS     | W1-LKH   |  |  |      |  |  |
| Ш | 9                                                | 1.0 SPS     | W1-LEH   | 10             | 1.0 SPS     | W1-LEP   |  |  |      |  |  |
| Ш | 11                                               | 1.0 SPS     | W1-LER   |                |             |          |  |  |      |  |  |
|   | Clear Defaults Change Location                   |             |          |                |             |          |  |  |      |  |  |
|   | Update                                           |             |          |                |             |          |  |  |      |  |  |

#### Configuration

#### **Mesh Devices**

**Enable Mesh Subsystem.** If checked then the Mesh Network manager in the Q8 is enabled.

**Mesh Network ID.** A number between 1 and 65535 to allow multiple Dust Networks in the same area. The default is 1 and Mesh Devices also default to 1. Should you need to run multiple Q8's in the same area, and you can't put all the devices on the same Q8 then each Q8 will need their own unique Network ID. You will need to configure each Mesh Device for the network you want them to run on.

**Tag ID.** Each Mesh Device has a unique Tag ID between 1 and 1048575, you can think of it as a serial number. Enter the number, or clear for no Mesh Device associated with that 'Device Number'. The device number is used to indicate which SEED channels go with each Mesh Device. If you change the Tag ID then any SEED channels associated with that device will be removed since there is no way for the Q8 to know if the new device has the same channels available.

**Enable Data.** Checked to tell the Mesh Device to send data packets to the Q8. **Enable Status.** Checked to tell the Mesh Device to send status packets to the Q8.

#### Data Appears as Additional Channels

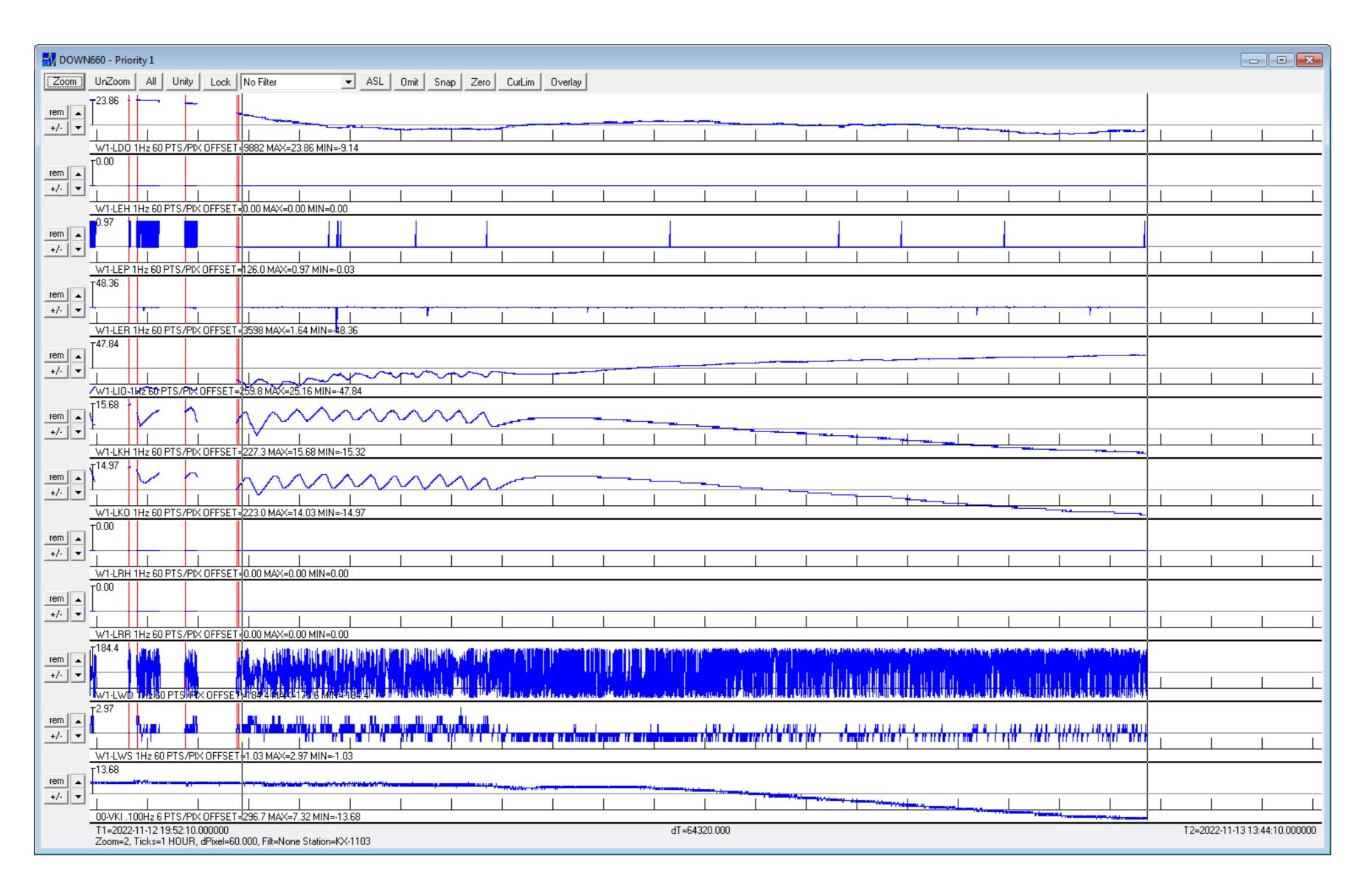

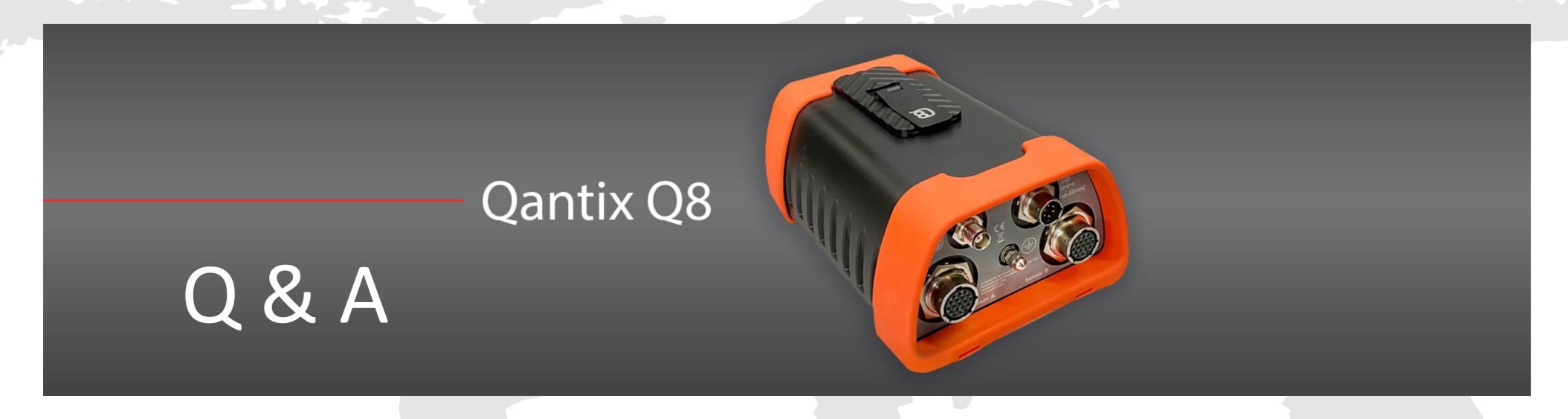

# Thank you!

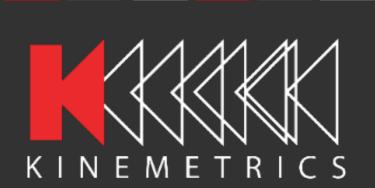

#### Address

Kinemetrics 222 Vista Avenue Pasadena, CA 91107

#### **Contact Us**

Direct Line: +1-626-795-2220 www.kinemetrics.com sales@kmi.com

#### **Social Media**

facebook.com/osskinemetrics
twitter.com/osskinemetrics
linkedin.com/company/kinemetrics